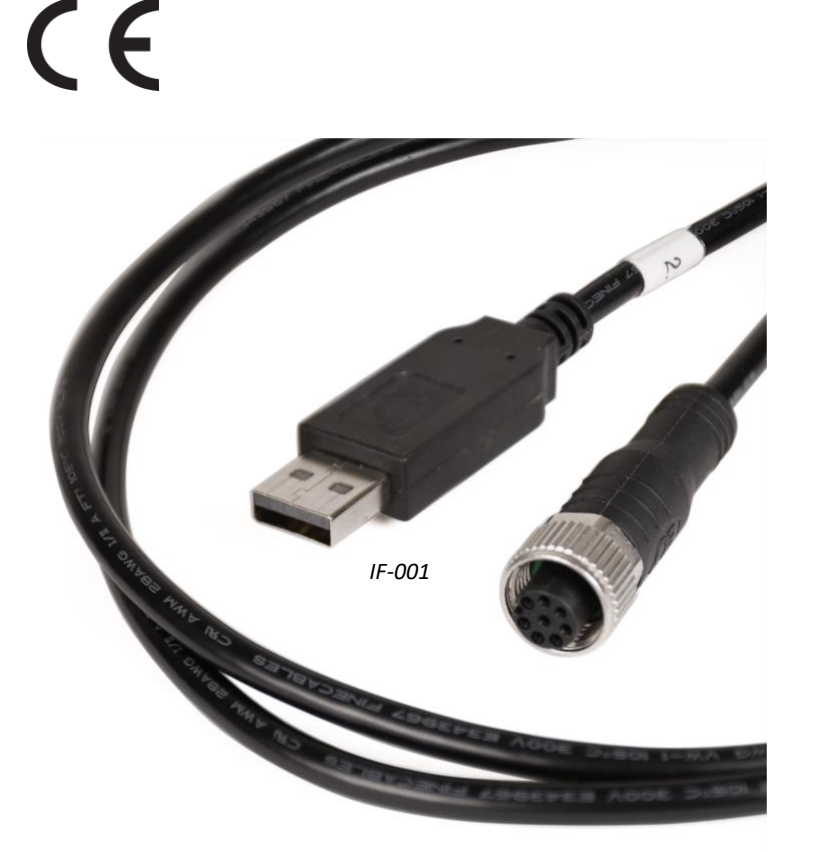

**TM**<br>**TM**<br>**TM** 

**WARRANTY** 

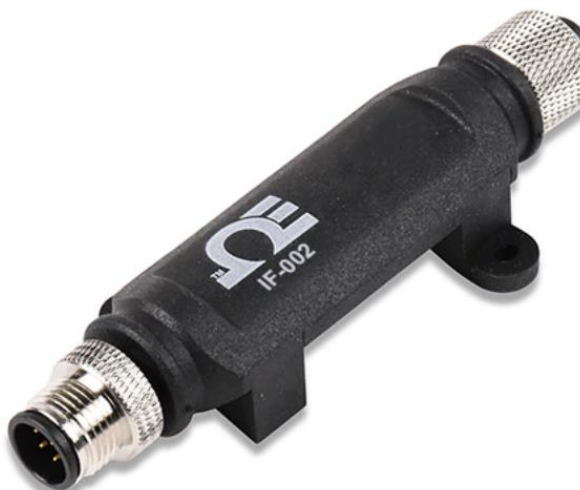

# OE OMEGA **User's Guide**

# *Shop online at omega.com*

*[e-mail: info@omega.com](mailto:info@omega.com) For latest product manuals: www.omega.com/enus/pdf-manuals*

*IF-002*

# IF-001/IF-002 USB/Modbus Smart Interface

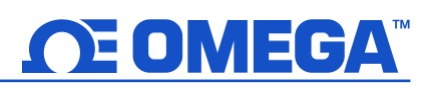

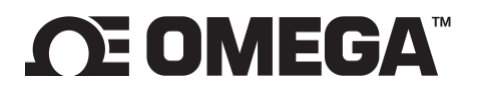

**omega.com [info@omega.com](mailto:info@omega.com)**

### **Omega Engineering, Inc:**

800 Connecticut Ave. Suite 5N01, Norwalk, CT 06854, USA Toll-Free: 1-800-826-6342 (USA & Canada only) Customer Service: 1-800-622-2378 (USA & Canada only) Engineering Service: 1-800-872-9436 (USA & Canada only)

Tel: (203) 359-1660 e-mail[: info@omega.com](mailto:info@omega.com)

### **Omega Engineering, Limited:**

1 Omega Drive, Northbank, Irlam Manchester M44 5BD United Kingdom

### **Omega Engineering, GmbH:**

Fax: (203) 359-7700

Daimlerstrasse 26 75392 Deckenpfronn Germany

The information contained in this document is believed to be correct, but OMEGA accepts no liability for any errors it contains and reserves the right to alter specifications without notice.

# **ΩE OMEGA™**

# <span id="page-2-0"></span>**Table of Contents**

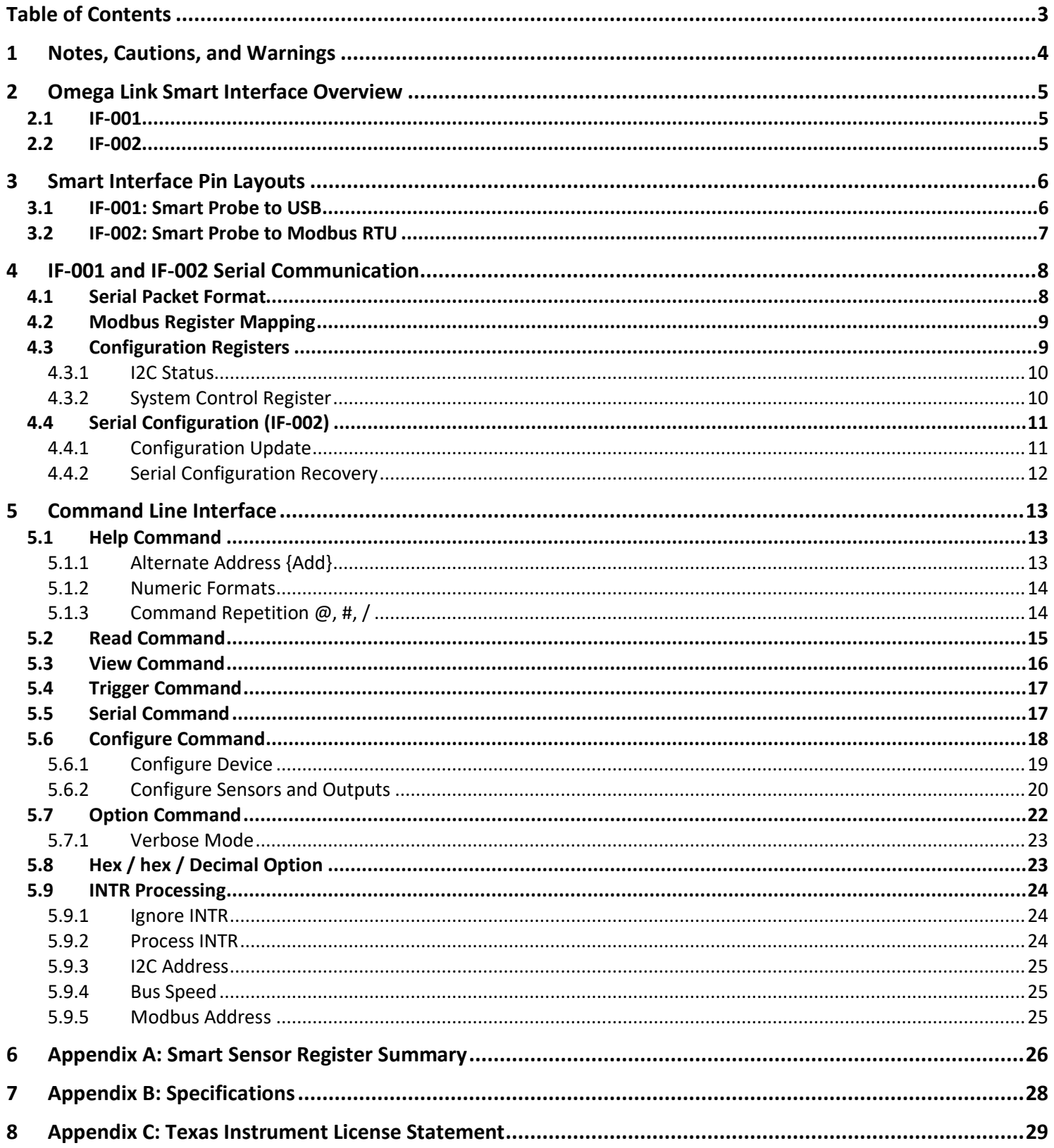

# **OE OMEGA**

### <span id="page-3-0"></span>**1 Notes, Cautions, and Warnings**

If the equipment is used in a manner not specified in this manual, the protection by the equipment may be impaired.

Do not operate the equipment in flammable or explosive environments.

It is important to read and follow all precautions and instructions in this manual before operating or commissioning this device as it contains important information relating to safety and EMC. Failure to follow all the safety precautions may result in injury and/or damage to the equipment.

The following labels identify information that is especially important to note:

**Note EST Note:** Provides information that is important to successfully set up and use the Omega Link device.

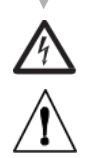

**Caution or Warning:** Informs about the risk of electrical shock.

**Caution, Warning, or Important:** Informs of circumstances that can affect the functionality of the instruments and must refer to accompanying documents.

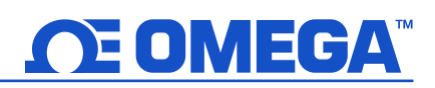

### <span id="page-4-0"></span>**2 Omega Link Smart Interface Overview**

The Omega Link IF-001 and IF-002 smart interfaces provide an easy way to configure, integrate, and monitor your Omega Link Smart Probes. The IF-001 and IF-002 are both fully compatible with SYNC configuration software, the Omega Link Cloud, the Omega Link family of hardware Gateways, and Omega Enterprise Gateway software. Omega Link Smart Interfaces provide both a simple command line interface, for quick configuration and monitoring, and Modbus RTU support, for integration with industrial networks. The command line interface allows interactive visualization of the connected Omega Link Smart Probe through accessible text strings using any terminal emulator.

The M12 8-pin female connector provides 3.3  $V_{DC}$  power for external Omega Link Smart Probes with an integrated power monitor to protect against short circuits.

Operating Requirements: Windows OS 10 and above

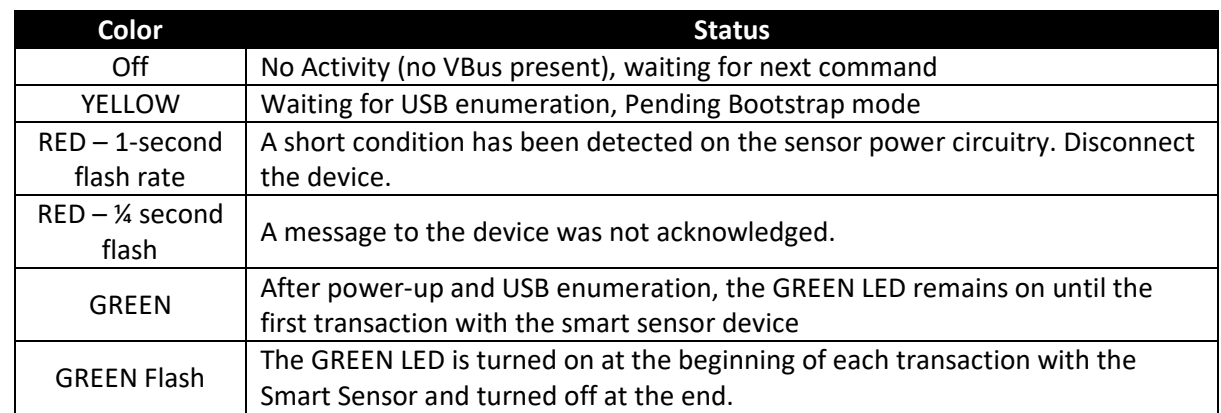

The following LED status indicator table provides descriptions of the different Smart Interface behaviors.

### <span id="page-4-1"></span>**2.1 IF-001**

The IF-001 provides an easy way to configure and monitor Omega Link Smart Probes using SYNC or other configuration tools. The IF-001 is a USB CDC / VCP device (serial interface), allowing it to connect to computers that do not have a native serial port. The USB 2.0 compliant device is compatible with Windows.

### <span id="page-4-2"></span>**2.2 IF-002**

The IF-002 allows Omega Link Smart Probes to connect to existing RS485 Modbus RTU serial networks. An M12 5 pin male connector provides a standard RS485 serial interface. The IF-002 can run off a wide range of power, from 5 to 36  $V_{DC}$ , allowing broad compatibility while providing regulated power to Smart Probes.

# <span id="page-5-1"></span><span id="page-5-0"></span>**3 Smart Interface Pin Layouts**

### **3.1 IF-001: Smart Probe to USB**

The IF-001 can connect direct to the Omega Link Smart Probe through an M12 8-pin female connector as shown in the example below. The connector supports the required I2C + INTR signal lines and the Smart Probe power signals. The shield connection is coupled to the Serial Connector.

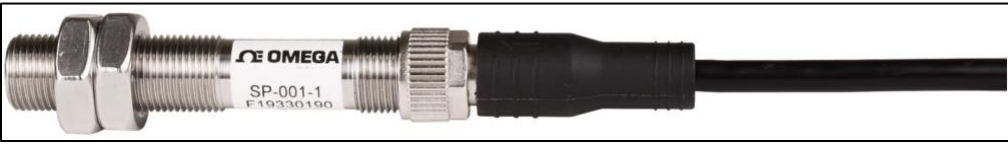

*Figure 1:Example SP-001 connected to an IF-001*

The Smart Probe Discrete I/O signals are not internally connected. An *M12.8-S-M-FM* and *M12.8-T-SPLIT* are required to access the Discrete I/O Use the wiring diagram below to connect your Smart Probe and Discrete I/O accessories to the IF-001 cable.

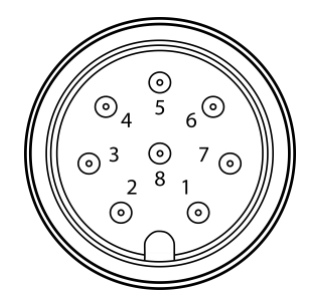

*Figure 2: IF-001 front view of M12 8-Pin Connector*

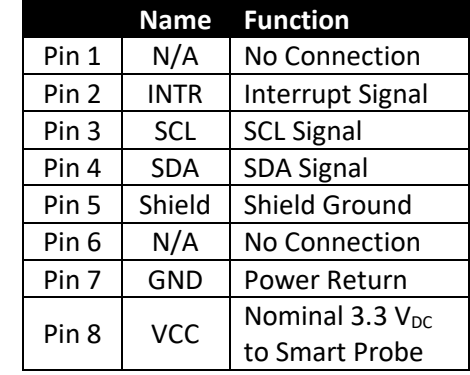

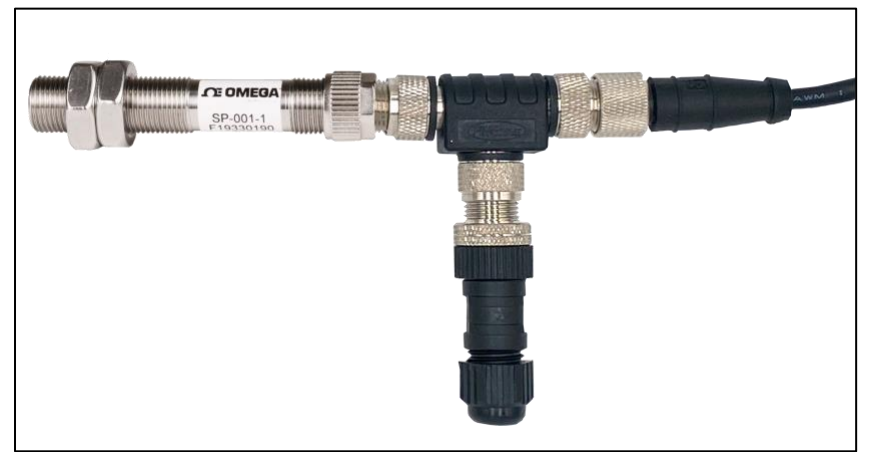

*Figure 3: Example SP-001 connected to an M12.8-T-SPLIT, M12.8-S-M-FM, and IF-001*

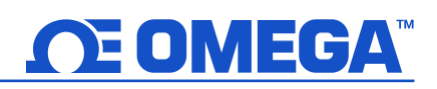

### <span id="page-6-0"></span>**3.2 IF-002: Smart Probe to Modbus RTU**

The IF-002 is used to connect to an existing Serial Modbus network through its M12 5-pin connector and directly to M12 Smart Probes through its M12 8-pin connector. The serial 5-pin connector provides the RS485 differential pair signal (A', B'), power input, and a shield signal. The device will accept external power in the range of  $5 - 36$  V<sub>DC</sub> with reverse polarity and overcurrent protection up to 300 mA.

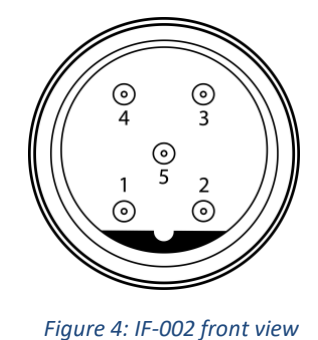

*of M12 5-Pin Connector*

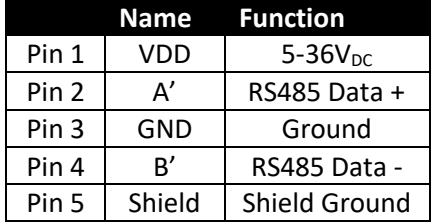

Additionally, a 5-pin *M12.5B-S-F-FM* connector and a third-party *USB to RS485 Serial Converter Cable* are required to establish a connection from the IF-002 and the USB COM Port of your PC or Modbus device. Refer to the wiring diagram provided with your USB to RS485 to successfully connect the IF-002 wire leads of the USB to RS485 cable. C

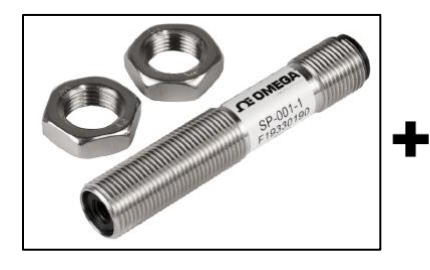

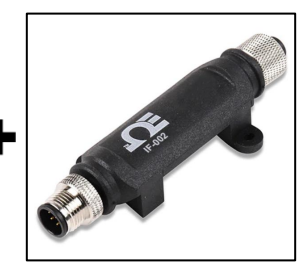

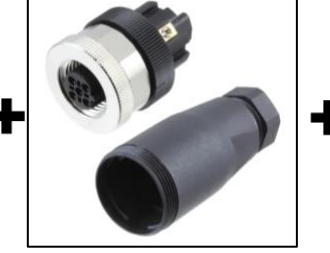

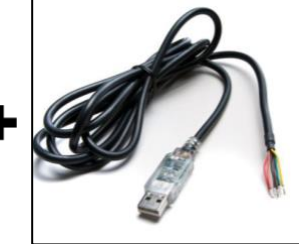

*Figure 5: SP-001 Figure 6: IF-002 unit Figure 7: M12.5B-S-F-FM Figure 8: USB to RS485 Cable*

An M12.8-S-M-FM and M12.8-T-SPLIT can be attached to the Smart Probe prior to connecting to the IF-002 to access the discrete I/O using the following wiring diagram. Refer to Figure 3 for a setup example.

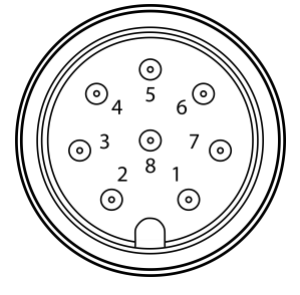

*Figure 9: IF-002 front view of M12 8-pin connector*

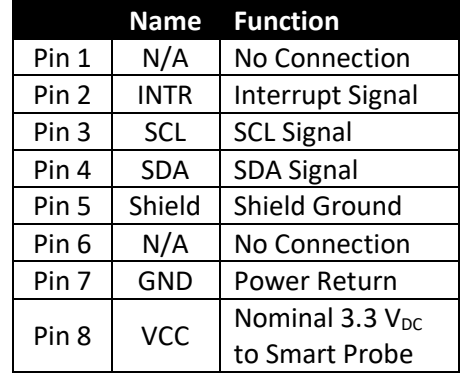

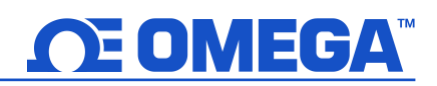

### <span id="page-7-0"></span>**4 IF-001 and IF-002 Serial Communication**

The serial communication parameters may be configured over the serial channel or SYNC configuration software. The factory default configuration conforms to the required Modbus RTU standard.

The IF-001 is a virtual COM port and will accept any serial port baud rate.

Refer to the table below for the default serial configuration of the IF-002:

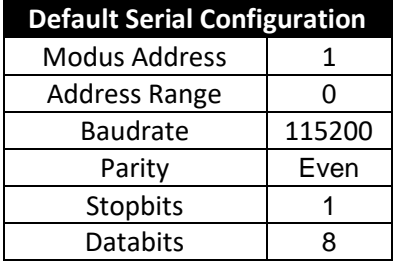

### <span id="page-7-1"></span>**4.1 Serial Packet Format**

Communications to the IF-001 and IF-002 are based on serial data frames. For serial terminal sessions, the "transaction" ends on the receipt of a CR (0x0d) character. For Modbus RTU transactions, the entire transaction must adhere to the Modbus serial RTU time specifications.

The IF-002 uses the *first byte* of the transaction (the start-of-frame character) to determine the type of transaction. For the Command Line Interface, the first character denotes the operation to be performed as indicated in the following table:

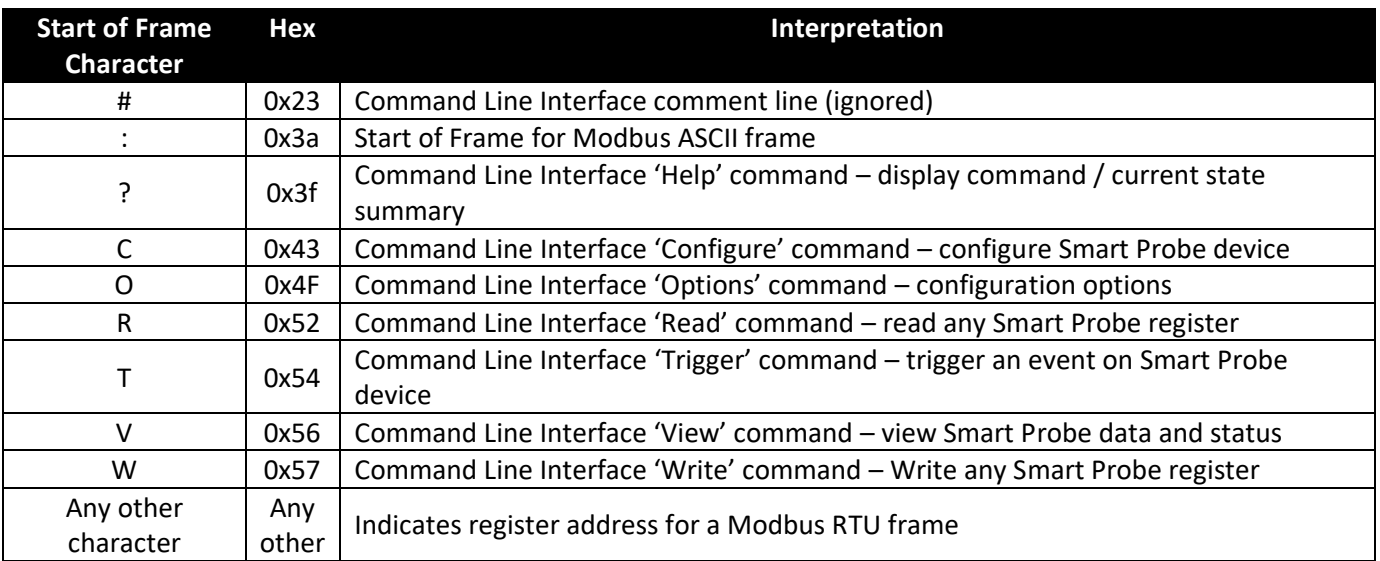

Any other byte value appearing at the start of the frame is interpreted as a Modbus RTU Modbus device address.

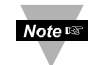

**Note:** This requires excluding several Modbus addresses in the RTU mode, but in most cases, this will have no impact.

### <span id="page-8-0"></span>**4.2 Modbus Register Mapping**

The IF-001 and IF-002 accept RS485 Modbus RTU packets. The IF-001 / IF-002 maps the Modbus register addresses to internal configuration registers and to external I2C registers.

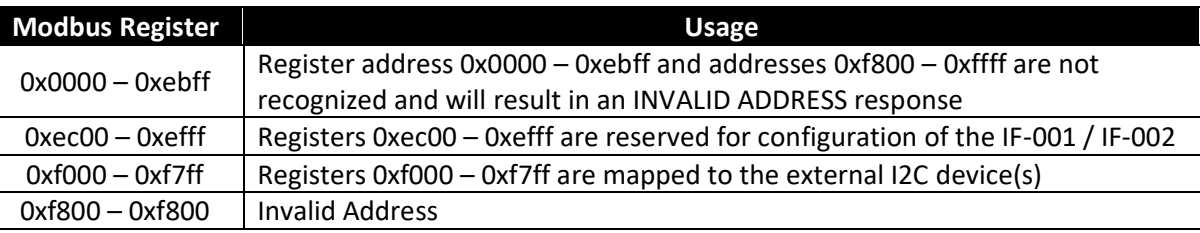

Modbus Register = ((Smart Probe 12C Register) / 2) + 0xf000

### <span id="page-8-1"></span>**4.3 Configuration Registers**

The configuration registers are stored in non-volatile memory. Changes to the serial configuration and Modbus address take effect after the Modbus Transaction.

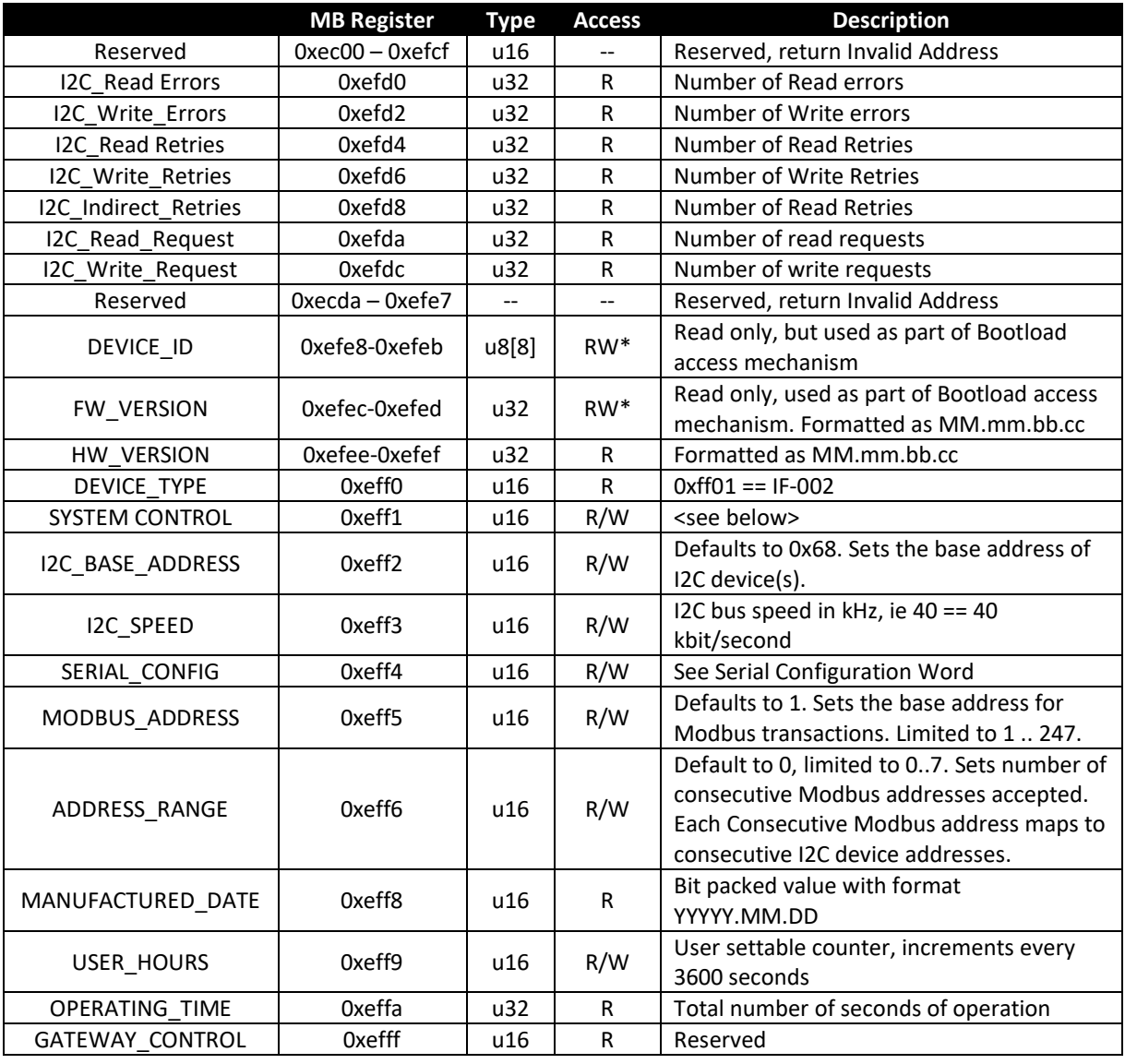

### <span id="page-9-0"></span>**4.3.1 I2C Status**

Modbus registers 0xefd0 - 0xefd9 provide access to statistics indicating the number of I2C errors and retries. The *Retry* counts indicate the number of transactions that resulted in an NAK. When an NAK is detected, the IF-001 / IF-002 will automatically generate up to 3 retries. If an NAK is detected on the 3<sup>rd</sup> attempt the transaction is dropped, an error is reported and the Read or Write Error count is incremented. The Indirect Retry count is incremented if an NAK is generated when writing the Indirect register (0x0030).

### <span id="page-9-1"></span>**4.3.2 System Control Register**

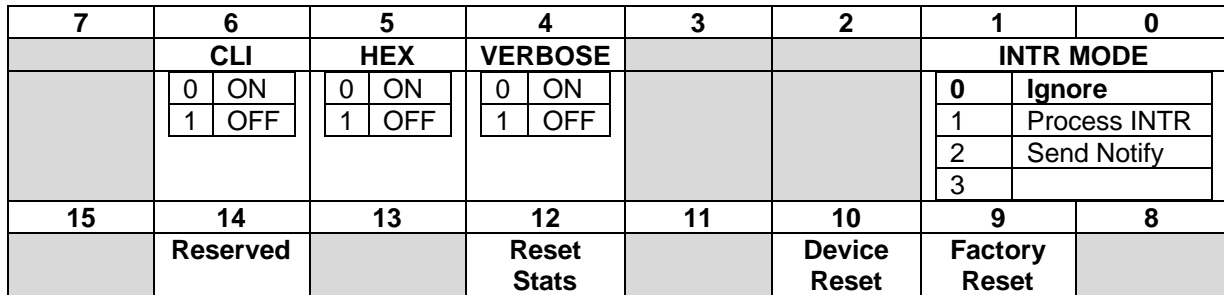

### *4.3.2.1 INTR Mode*

The INTR Mode determines how the Smart Probe INTR signal is handled. If it is set to PROCESS, the Command Line Interface activity is processed. If it is set to Notify, the device will send a NOTIFY command through the Command Line Interface. For Modbus applications, the INTR Mode should be set to IGNORE.

### *4.3.2.2 Verbose*

The Verbose mode offers expanded information when in the Command Line Interface mode.

### *4.3.2.3 Hex*

The Hex mode causes the data to be displayed as HEX values in the Command Line Interface mode.

### *4.3.2.4 Device Reset*

Writing a 1 to the device reset bit will force the device to re-initialize using the current configuration information.

### *4.3.2.5 Factory Reset*

Writing a 1 to the Factory Reset bit will force a factory reset and all configuration parameters will be returned to the initial factory default values.

### *4.3.2.6 Reset Stats*

Writing a 1 to the reset stats bit will force the I2C Statistic counters to be reset to 0.

### <span id="page-10-0"></span>**4.4 Serial Configuration (IF-002)**

All serial line configuration is done through the serial channel using Modbus or Command Line Interface commands and the configuration information is retained in non-volatile memory. When accessed via Modbus, the serial configuration parameters are accessed at a Modbus register address which is outside of the range mapped to the Smart Sensor registers. When altering the communications parameters, any changes occur after the acknowledgment of the Modbus command.

**7 6 5 4 3 2 1 0 Reserved Data Width Stop Bits Parity Baud Rate** 0 7 Stop Bits **1 8 Data Bits 0 1 Stop**  $1 \mid 2$  Stop 0 No Parity 1 | Mark Parity 2 | Odd Parity **3 Even Parity 0 9600** 1 19,200 2 38,400 **3 115,200 15 14 13 12 11 10 9 8 Reserved**

The device serial configuration word is located at Modbus register address 0xeff4.

### <span id="page-10-1"></span>**4.4.1 Configuration Update**

The IF-002 Modbus commands accept changes to the serial configuration (Baudrate, Parity, Stop Bits, Data Bits) but **does not apply them** until the next power cycle or a Device Reset trigger has been received. This allows all serial configuration parameters to be set using Modbus commands without having to change the host settings as each configuration setting change is made. All other configuration changes are applied immediately.

The sequence to change the communication parameters over the Modbus connection is:

*Step 1:* Change one or more parameters – each change is acknowledged using the current Serial settings

*Step 2:* Issue a Write command to the IF-002 System Control Register with the *Device Reset* bit set.

The command will be acknowledged using the current settings and then the serial channel will be reconfigured to reflect the new settings.

The Command Line Interface includes a Serial command that allows you to set the serial channel. These take **immediate effect**. In general, the terminal emulator must be reconfigured after the command to match the new configuration.

# EOMEGA

### <span id="page-11-0"></span>**4.4.2 Serial Configuration Recovery**

The IF-002 serial configuration may be reset to the factory default values by momentarily connecting the SCL (M12 8-Pin Pin 3) and SDA (M12 8-Pin Pin 4) signal lines together and cycling power. To reset the IF-002 to its factory default settings, follow these steps:

**Step 1:** Disconnect power from the IF-002 by disconnecting it from your Modbus Network.

**Step 2:** Unplug any smart probe connected to your IF-002.

**Step 3:** Short pins 3 and 4 on the 8-Pin connector on the IF-002.

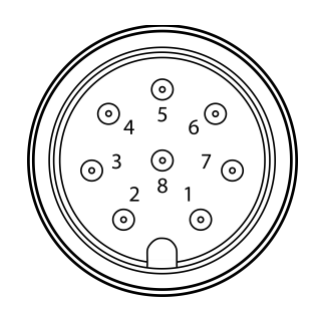

*Figure 10: IF-002 front view of M12 8-pin connector* 

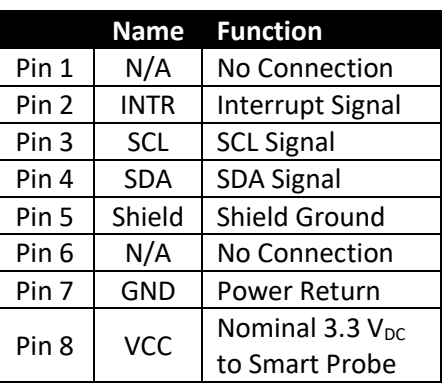

**Step 4:** Apply power to the IF-002 for 3 seconds from the 5-pin connector.

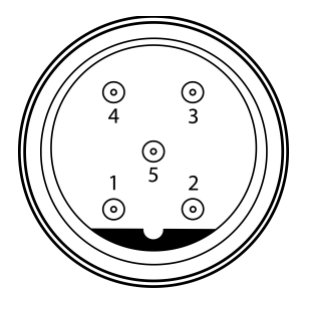

*Figure 11: IF-002 front view of M12 5-Pin Connector*

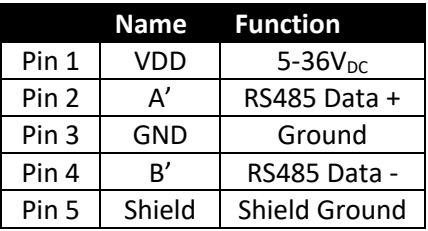

**Step 5:** Reconnect your Omega Link Smart Probe and apply power.

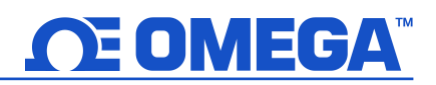

### <span id="page-12-0"></span>**5 Command Line Interface**

**Note:** The following Command Line Interface section can be applied to both the IF-001 and the IF-002.

The command line interpreter allows human-readable commands to be sent to the smart sensor device through a terminal emulator which are widely available and may be easily installed on a PC or Linux systems. The COM channel enumerated by the device must be selected and must be configured to match the serial configuration parameters. (Refer to Appendix A).

### <span id="page-12-1"></span>**5.1 Help Command**

*?*

The Help command uses the '?' character and will display a brief summary of the available commands and options. It is useful to determine if the IF-001 / IF-002 is successfully communicating and does not require a smart probe device to be connected.

```
 IF-002, Version 1.11.0.0
O(ptions) <V/v(erbose)> <H/h(ex)/D(ecimal)> <I(gnore) | P(rocess) | N(otify) INTR handling>
       <A/a(ddr for I2C) =?> <S(peed) =?> <M(odbus Addr) =?> <R(ange) = ?>
R(ead) < @ ><#n></d><{Add} > Reg [Len <format > ...]
W(rite) <@><#n></d><{Add}> Reg [data <format>...]
V(iew) < @ > < #n > < /d > \leq Add } \geq \leq 1(nfo) | D(ata) | L(og) | N(ext)T(rigger) <@><#n></d><{Add}> <R(eset) | F(actory reset) | P(ower reset) | C(lear log) | S(ample) | L(og)
S(erial) <B(audrate) = 9600 | 19200 | 38400 | 115200> <P(arity) = E(ven) | O(dd) | M(ark) | N(one)>
      \langle S(top) = 1 | 2 \rangle \langle D(tab) = 7 | 8 \rangle \langle R(eset) \rangleC(onfig) <@><#n></d><{Add}><R(ate) | I(nterrupt) | D(evice) | S(ensor nn) | O(utput nn)
    @ - Continuous/no delay, #n - number cycles, /d - delay time, <..> - are optional
    formats: I/i(nteger), L/l(ong), F/f(loat).precision, S/s(string)
Verbose, Hex, internal INTR use, I2C Addr: 0x68 @ 50 kbp, Modbus Addr: 0x01, Modbus Range: 0x00
```
### <span id="page-12-2"></span>**5.1.1 Alternate Address {Add}**

The  $I^2C$  address used to access the Smart Sensor device defaults to 0x68, unless overwritten by the Options command. The address may be further overwritten in each command by enclosing the address in  $\{\}$ bracket.

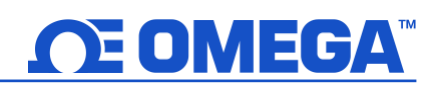

### <span id="page-13-0"></span>**5.1.2 Numeric Formats**

Data may be entered or displayed as hexadecimal, decimal or float values. The standard output shows data in decimal or hex format depending on the Verbose H/h/D mode setting, which may be overwritten using formatting characters. The following formatting characters are accepted:

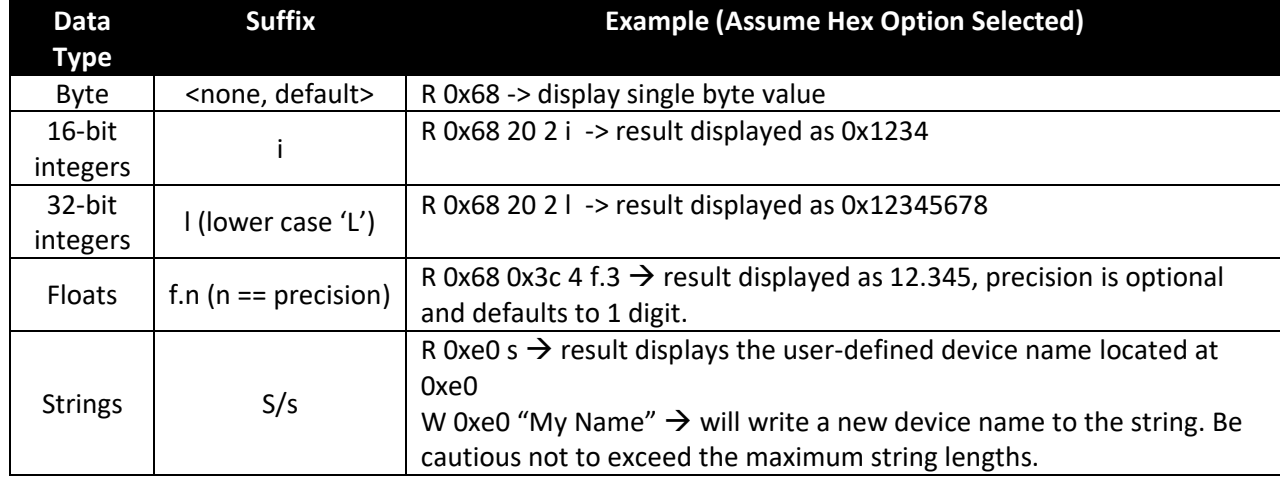

### *5.1.2.1 Invalid Commands*

Since the first character of the serial record is used to determine the Command Line Interface command and all other characters are treated as Modbus Start of Frame (':') or address values, no interpretation is made of characters other than those shown in the Help summary and no error reporting will be generated.

### <span id="page-13-1"></span>**5.1.3 Command Repetition @, #, /**

The Read, Write, View, Configure and Trigger commands may be set up to repeat a specific number of times with an optional repetition rate. Repeated commands are terminated if an error occurs or any keyboard entry is made.

- The '**@**' symbol causes the command to be repeated indefinitely, at the fastest possible rate. If the @ symbol is specified, the # and / may not be used.
- The '**#**' symbol, followed by a numeric value, causes the command to be repeated the specified number of times.
- The '**/**' symbol, followed by a numeric value, allows specifying a delay in seconds between each command repetition when using the '#' option. If no repetition information is provided the command will be executed once.

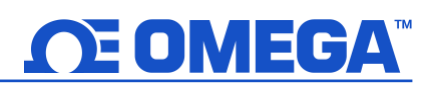

### <span id="page-14-0"></span>**5.2 Read Command**

The Read command accepts the repetition information, the starting register number, the number of elements to be read and the format of the data. The starting register location *must* be provided while all other fields are optional. If the number of elements is omitted, it is assumed to be one. If the data format is omitted, it is assumed to be BYTES. There may be multiple elements and related format information contained within a read. Commas or spaces may be used to separate the individual values.

### **R(ead) <repetition options> register [<number> <format <.precision>> …]**

The simplest form is *R 0x????,* where *0x????* represents a value between 0x0000 and 0x0fff. The command will return a single byte from the specified location. A more complex example would be *Read 0x38 1l 4f.2* to read the current time, and the 4 sensor readings. The Time information is stored in register 0x38 as a 32-bit long value and is then immediately followed by the four sensor results stored as floating-point values at locations 0x003c .. 0x004b.

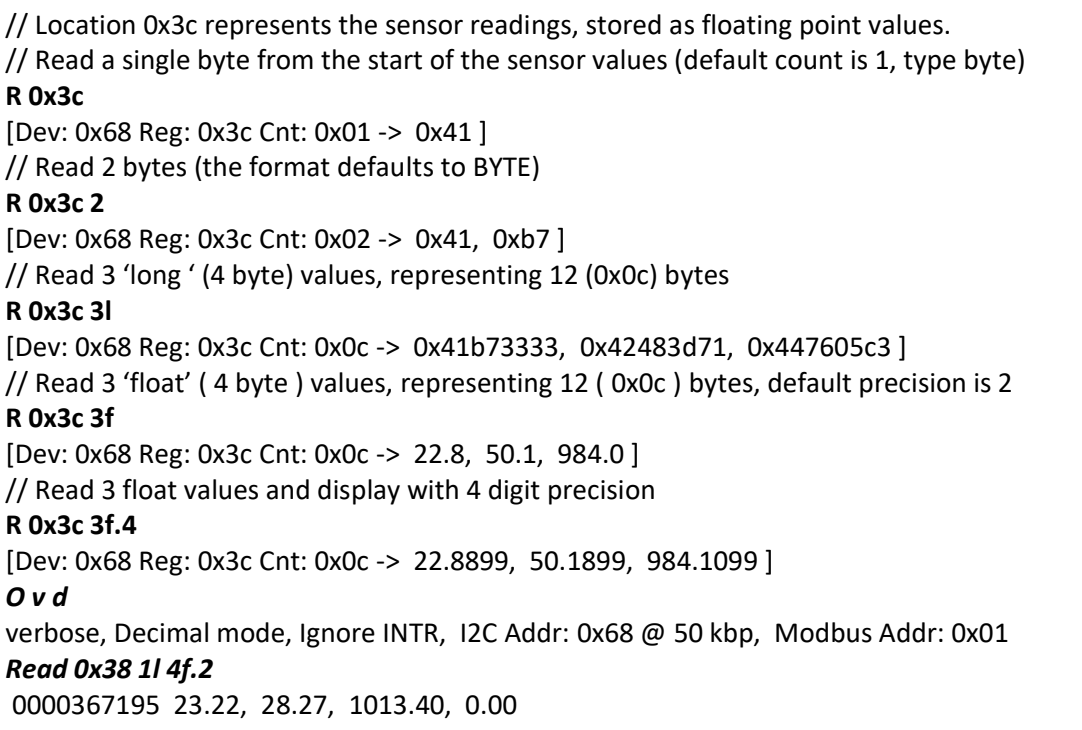

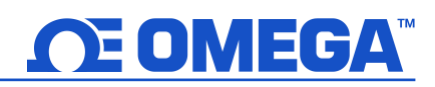

### <span id="page-15-0"></span>**5.3 View Command**

The View command accepts an option that specifies what is to be displayed. If no option is provided the command assumes the **V**iew Information option.

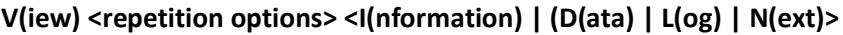

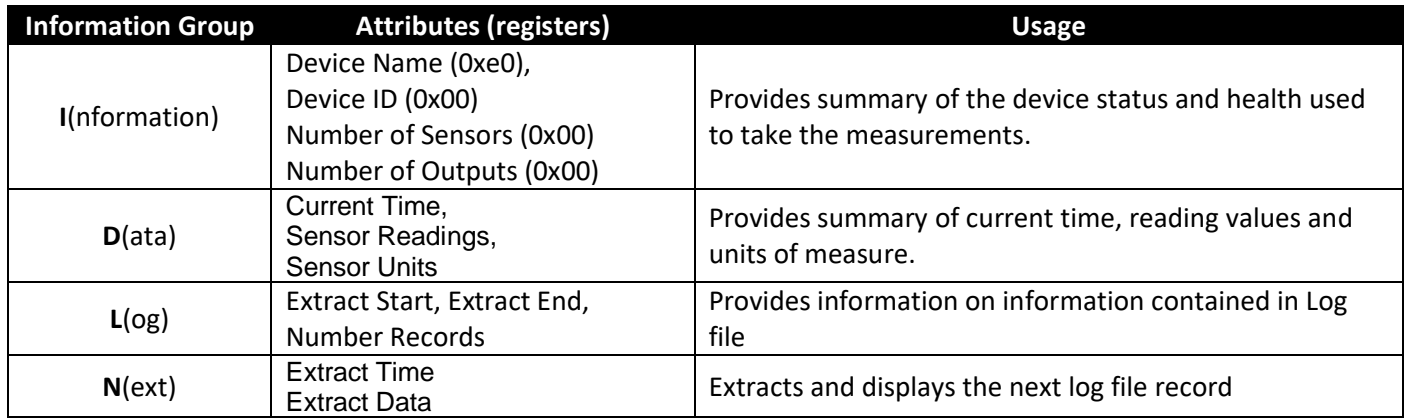

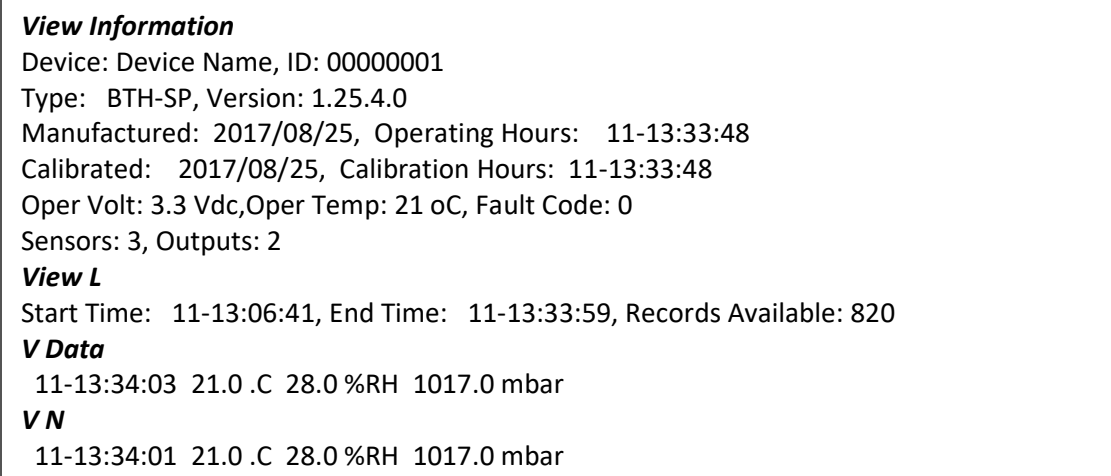

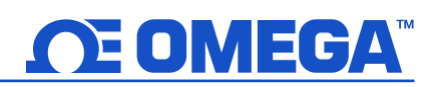

### <span id="page-16-0"></span>**5.4 Trigger Command**

The Trigger command allows users to initiate an action on the smart sensor. The Trigger commands makes use of the options provided by the Trigger register at register location 0x26. If no option is provided, a Trigger Log sequence will be performed, forcing a reading to be taken and saved to the event memory.

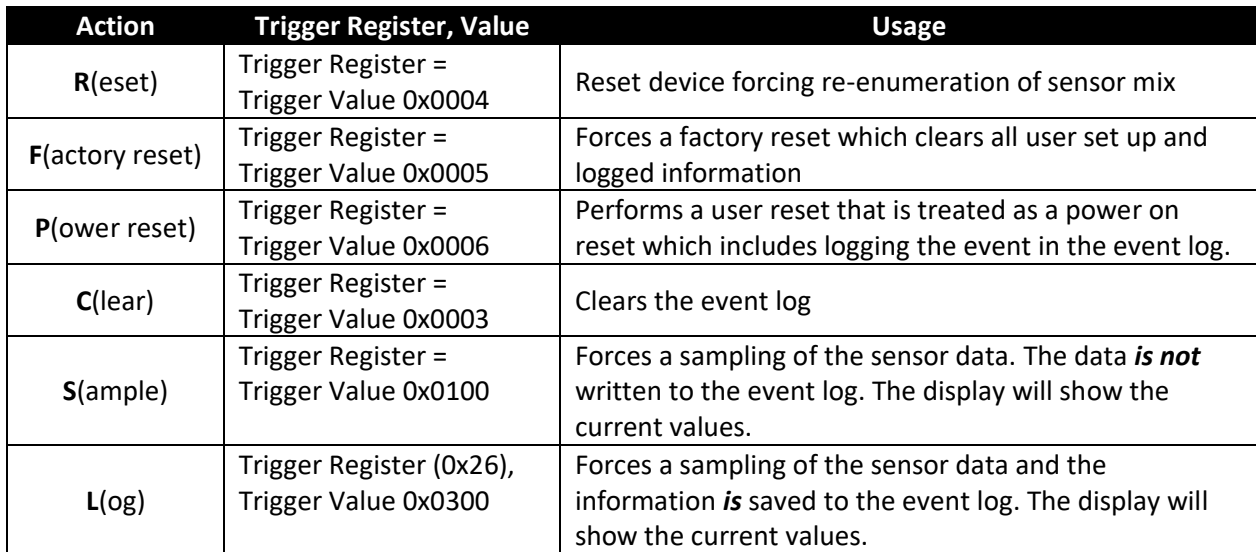

**T(rigger) <repletion options> <R(eset) | F(actory reset) | P(ower reset) | C(lear) | S(ample) | L(og)>**

### <span id="page-16-1"></span>**5.5 Serial Command**

The Serial command allows setting specific operating characteristics of the Serial interface. If no option is provided the current settings for the selected characteristics are provided.

```
S(erial) <B(audrate) = 9600 | 19200 | 38400 | 115200> <P(arity) = E(ven) | O(dd) | M(ark) | N(one)>
       <S(top) = 0 | 1> <D(ata) = 7 | 8> <R(eset)>
```

```
S
```

```
Baudrate = 115200, Parity = Even, Data = 8, Stop = 1
```
Multiple options may be set on the same command line in any order. The updated configuration will be shown using the current serial configuration and then all changes are applied at once.

Serial BR=38400, Stop = 1, Data=7 Parity = Odd Baudrate = 38400, Parity = Odd, Data = 7, Stop =  $1$ <changes are applied, terminal configuration must be changed to match new configuration>

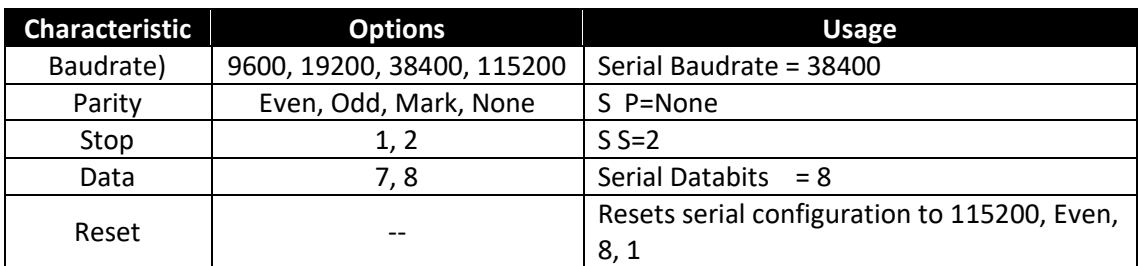

### <span id="page-17-0"></span>**5.6 Configure Command**

The Configure command sets specific operating characteristics of the device. If an option is not provided, the current settings for the selected characteristic are provided. If no characteristic is provided, a summary of the Configure command is provided.

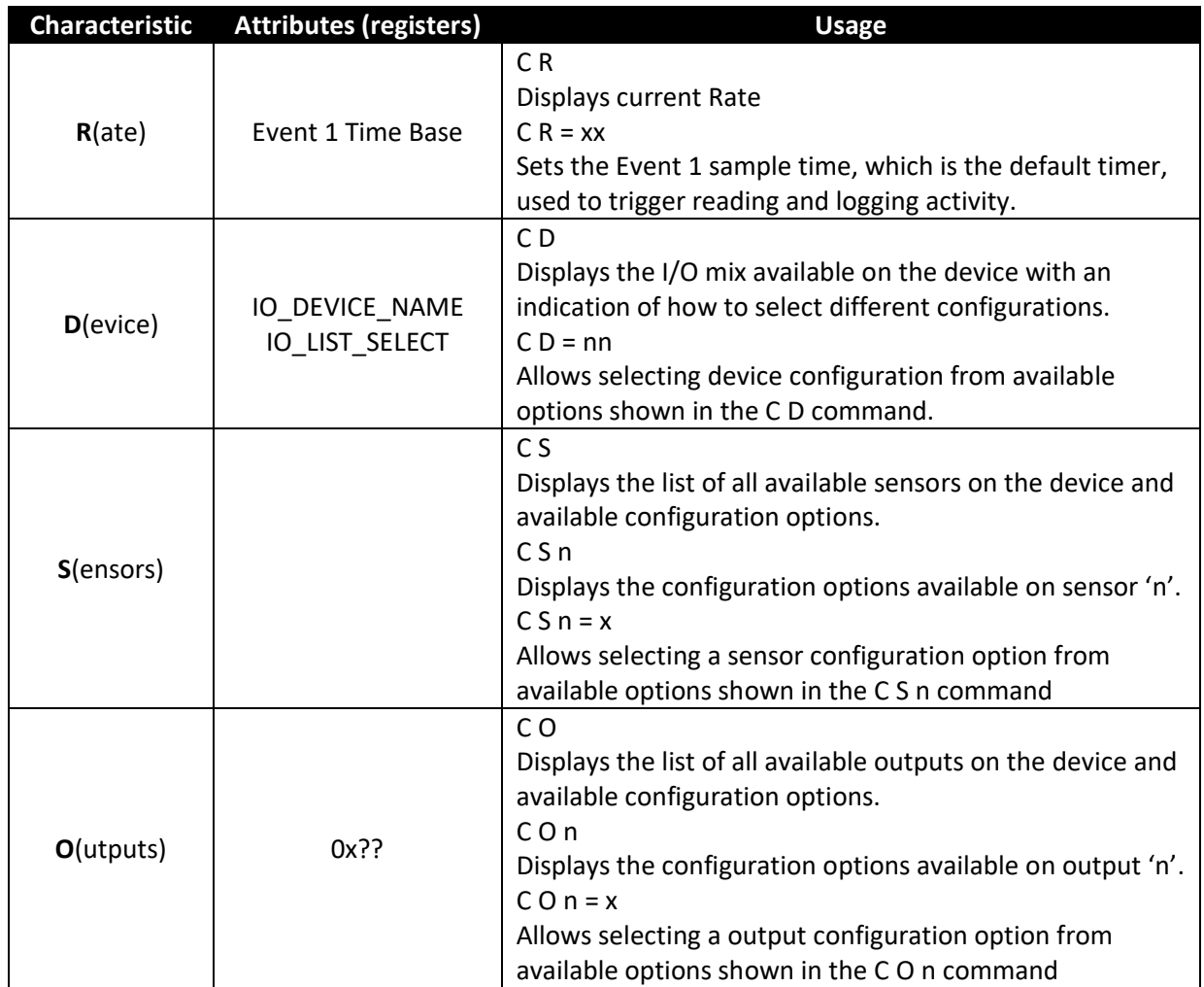

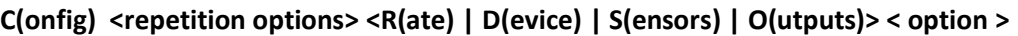

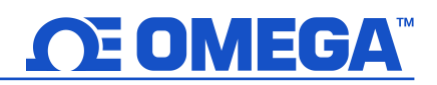

### <span id="page-18-0"></span>**5.6.1 Configure Device**

The Configure Device command displays a list of different device configurations as shown below. In this example, there are 2 configurations available (0 to 1) and currently option #6 is selected.

To change the device configuration, enter  $CD = n$ , where n is one of the displayed options. The device will be reconfigured, a 'Reset' will be generated to force the new input selections to be enumerated and a revised list will be displayed.

*C D* SP-003-1 Options T / OUT (option: 0) H / OUT (option: 1) T,H / OUT (option: 2) B / OUT (option: 3) T,B / OUT (option: 4) H,B / OUT (option: 5) >> T,H,B / OUT (option: 6) **C D = 1** SP-003-1 Options T / OUT (option: 0) H / OUT (option: 1) T,H / OUT (option: 2) B / OUT (option: 3) >> T,B / OUT (option: 4) H,B / OUT (option: 5) T,H,B / OUT (option: 6)

# **OE OMEGA**

### <span id="page-19-0"></span>**5.6.2 Configure Sensors and Outputs**

When configuring sensors and outputs, multiple **Sensor** or **Output Types** may be presented. If any of the 'options' related to the Sensor or Output Type are selected the device will be reset to ensure reenumeration of the selected type *and the remaining options (CLK A, RST etc.) may change.*

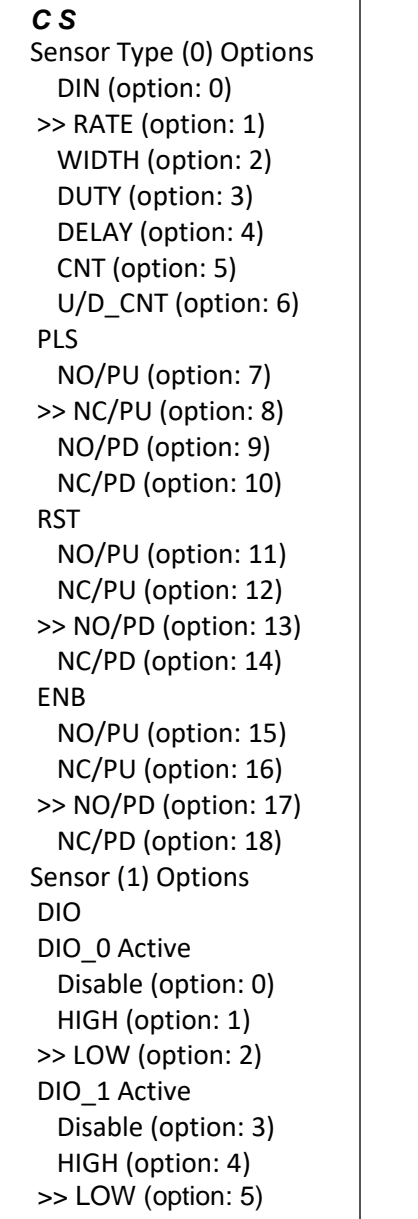

*C S 0 = 6* Sensor Type (0) Options DIN (option: 0) RATE (option: 1) WIDTH (option: 2) DUTY (option: 3) DELAY (option: 4) CNT (option: 5) >> U/D\_CNT (option: 6) PLS NO/PU (option: 7) NC/PU (option: 8) NO/PD (option: 9) NC/PD (option: 10) RST NO/PU (option: 11) NC/PU (option: 12) >> NO/PD (option: 13) NC/PD (option: 14) DIR NO/PU (option: 15) NC/PU (option: 16) >> NO/PD (option: 17) NC/PD (option: 18)

# **OE OMEGA**

In addition to selectable options, sensors may also contain **Sensor Parameters**, whose floating-point values are maintained in a fixed memory space allocated for each sensor. Sensor Parameters are displayed showing the corresponding allocated space. The corresponding Sensor Parameter may be read or written using the Read and Write commands.

*V i*

```
Device: Device_19302C0C, ID: 0x010119302c0cda4d
Type: SP-013-1, Version: 0.1.4.0
Core Version: 3.31.1.0, H/W Version: 1.0.0.0
Manufactured: 2019/07/08, Operating Hours: 0-02:00:25
Calibrated: 2019/07/08, Calibration Hours: 0-02:00:25
Oper Volt: 3.3 Vdc,Oper Temp: 25 oC, Fault Code: 0x0000
Sensors: 2, Outputs: 2, Sample Rate: 1
C D
SP-013-1 Options
   DIGITAL/OUT (option: 0)
>> DIGITAL, DIN/OUT (option: 1)
C S 0
Sensor Type (0) Options
   DIN (option: 0)
   RATE (option: 1)
   WIDTH (option: 2)
   DUTY (option: 3)
   DELAY (option: 4)
   CNT (option: 5)
>> U/D_CNT (option: 6)
PLS
   NO/PU (option: 7)
   NC/PU (option: 8)
   NO/PD (option: 9)
  NC/PD (option: 10)
RST
  NO/PU (option: 11)
  NC/PU (option: 12
>> NO/PD (option: 13)
  NC/PD (option: 14)
DIR
   NO/PU (option: 15)
   NC/PU (option: 16)
>> NO/PD (option: 17)
  NC/PD (option: 18)
```
*R 0x08c0 1 f* [Dev: 0x68 Reg: 0x8c0 Cnt: 0x04 -> NAN ] *C O 0* Output (0) Options >> ON/OFF (option: 0) PWM (option: 1) Active HIGH (option: 2) >> LOW (option: 3) *C O 0 = 6* Output (0) Options >> ON/OFF (option: 0) PWM (option: 1) Active HIGH (option: 2) >> LOW (option: 3)

### <span id="page-21-0"></span>**5.7 Option Command**

The Option command allows configuring the IF-001 / IF-002 device to use default values to simplify the user interface by providing extended formatting options. Changes to the Options settings are retained in the internal Flash memory.

### **O(ptions) <V/v(erbose)> <H/h(ex)/D(ecimal)> <I(gnore) | P(rocess) | N(otify) INTR handling> <A/a(ddr for I2C) =?> <S(peed) =?> <M(odbus Addr) =?>**

Characters shown in parenthesis (..) are optional. To Enable an option, specify the name with an upper-case character. Multiple options may be specified in the same command line in any order. To disable the option, specify the name with a lower-case character.

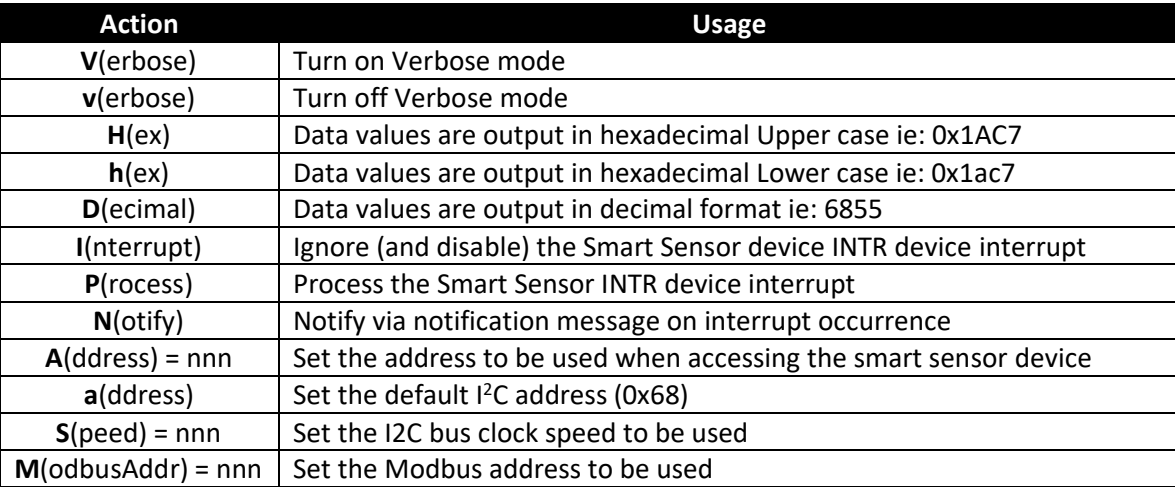

The serial port settings can be changed using the command line interface. To set the Modbus Address on your IF-001 / IF-002, use the following command:

### **O**(ptions) **M**(odbusAddr) = X

**Note:** For Modbus RTU operation the Modbus Address must be unique, Databits must equal 8, and Stopbits must be set to 1.

Serial commands should be entered in the same line and can be separated by a comma. Use the following table and example to set your serial configuration:

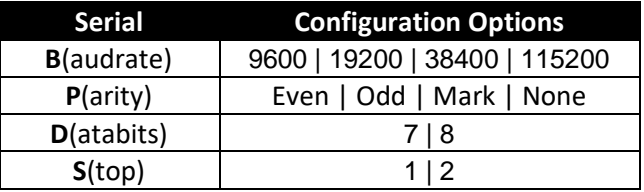

To Set the Serial Configuration options on your IF-001 / IF-002, use the following command:

**S**(erial) **B**(audrate) = X, **P**(arity) =X, **D**(atabits) = X, **S**(top) = X

To reset the IF-001 / IF-002 serial configuration to default, type the following command:

**S R**

Multiple Options may be combined into a single command line.

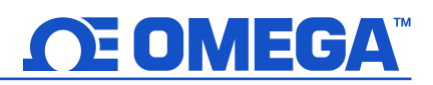

**Example:**

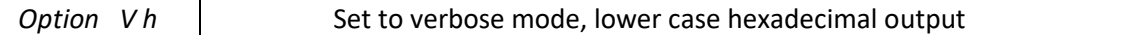

The response from the Option command is a summary of the current settings. Entering the O command with no parameters returns the current settings.

Verbose, Hex, Ignore INTR, I2C Addr: 0x68 @ 50 kbp, Modbus Addr: 0x01

### <span id="page-22-0"></span>**5.7.1 Verbose Mode**

The Verbose mode adds formatting characters to command responses. Commas are inserted between each field and each record is enclosed in [ ] brackets.

### <span id="page-22-1"></span>**5.8 Hex / hex / Decimal Option**

The Hex / hex and Decimal option determines how numeric data is displayed if not specifically designated as a *float* or *string* value. When entering data, a '0x' indicates a hex value.

*Option Verbose* Verbose, Hex mode, i(ignore INTR), I2C Address: 0x68 @ 50 kbp, Modbus Address: 0x01 **// Read current sensor readings, display as 4 floats** *R 0x3c 4f* [Dev: 104 Reg: 060 Cnt: 016 -> 23.1, 50.1, 984.0, 0.0 ] *// Force failure by disconnecting device R 0x3c 4f* [Dev: 104 Reg: 060 E\_NAK (009) *O v* verbose, Decimal mode, n(INTR ignored), I2C Address: 0x68 @ 50 kbp, Modbus Address: 0x01 *R 0x3c 4f* 23.1, 49.8, 983.9, 0.0 *R 0x3c 4f* E\_NAK (009)

*Option*

### <span id="page-23-0"></span>**5.9 INTR Processing**

Smart sensor devices use  $1^2C$  in a request / response configuration, where the IF-001 / IF-002 is always the 'master' that initiates requests to the attached smart sensor device. If the attached device wishes to initiate a transaction, a separate active low interrupt signal (INTR) is provided.

### <span id="page-23-1"></span>**5.9.1 Ignore INTR**

If the IF-001 / IF-002 is configured to ignore the INTR signal (I) the corresponding hardware interrupt signal is disabled. No changes are made to the attached device.

### <span id="page-23-2"></span>**5.9.2 Process INTR**

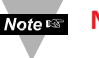

**Note: Note:** The processing of the INTR signal generates data whenever an interrupt is generated by the device. This behavior is not compatible with Modbus RTU and the I(nterrupt) processing mode MUST be set to Ignore if Modbus is to be used.

If the IF-001 / IF-002 is configured to process the INTR signal (P) the attached device is preconfigured, enabling the interrupts indicated below and the hardware interrupt is enabled. A handler is enabled to process the INTR signals. Upon receipt of an interrupt from the smart sensor device, the IF-001 / IF-002 adaptor will perform the following actions based on the INTERRUPT STATUS bits register read from the device.

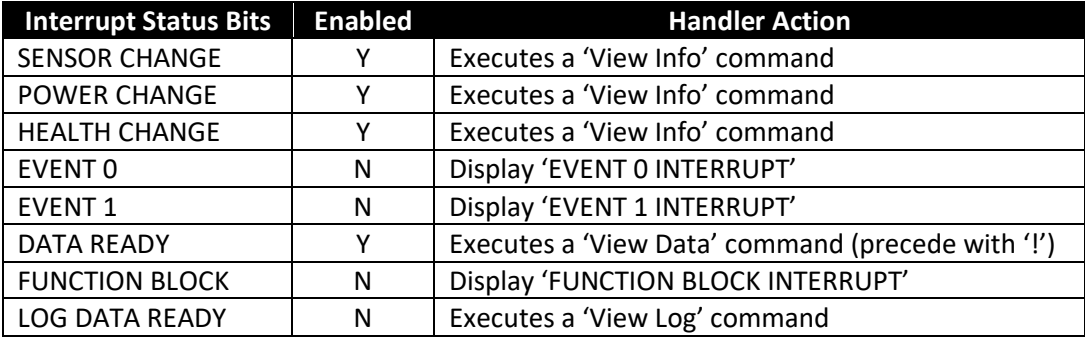

### *O P*

Verbose, Hex mode, Process INTR, I2C Addr: 0x68 @ 50 kbp, Modbus Addr: 0x01

! 10-19:48:47 23.0 .C 16.0 %RH 1014.0 mbar ! 10-19:48:53 23.0 .C 16.0 %RH 1014.0 mbar

If the INTR is configured to notify (N), an alternate handler is loaded which will generate a Notify message consisting of the Interrupt Status read from the device. No change is made to the INTERRUPT CONTROL register.

### *O N*

Verbose, Hex mode, Notify on INTR, I2C Addr: 0x68 @ 50 kbp, Modbus Addr: 0x01

N 0x68 0x02 0x0020 N 0x68 0x02 0x0020 N 0x68 0x02 0x0020

The Notify information consists of the device address (0x68), Register Index (0x?? = Interrupt Status), number of bytes (0x02), and the value.

Writing to the integer INTERRUPT CONTROL register at location 0x16 allows changing the enabled interrupts.

### <span id="page-24-0"></span>**5.9.3 I2C Address**

The IF-001 / IF-002 defaults to using I<sup>2</sup>C address 0x68. The default may be overwritten by setting the Address = ??. If a lower case '**a**' is entered it resets the address back to the default 0x68 value.

#### <span id="page-24-1"></span>**5.9.4 Bus Speed**

The I<sup>2</sup>C bus speed defaults to 40 kb/second, suitable for up to 5-meter cable lengths. This may be changed from values 20 to 100 kbits/second. Note that changing this value will have a minimal impact on overall performance.

#### <span id="page-24-2"></span>**5.9.5 Modbus Address**

The IF-001 / IF-002 defaults to Modbus address 0x01, which may be overwritten with the M(odbus) option.

# <span id="page-25-0"></span>**6 Appendix A: Smart Sensor Register Summary**

The following is a summary of commonly used smart sensor registers.

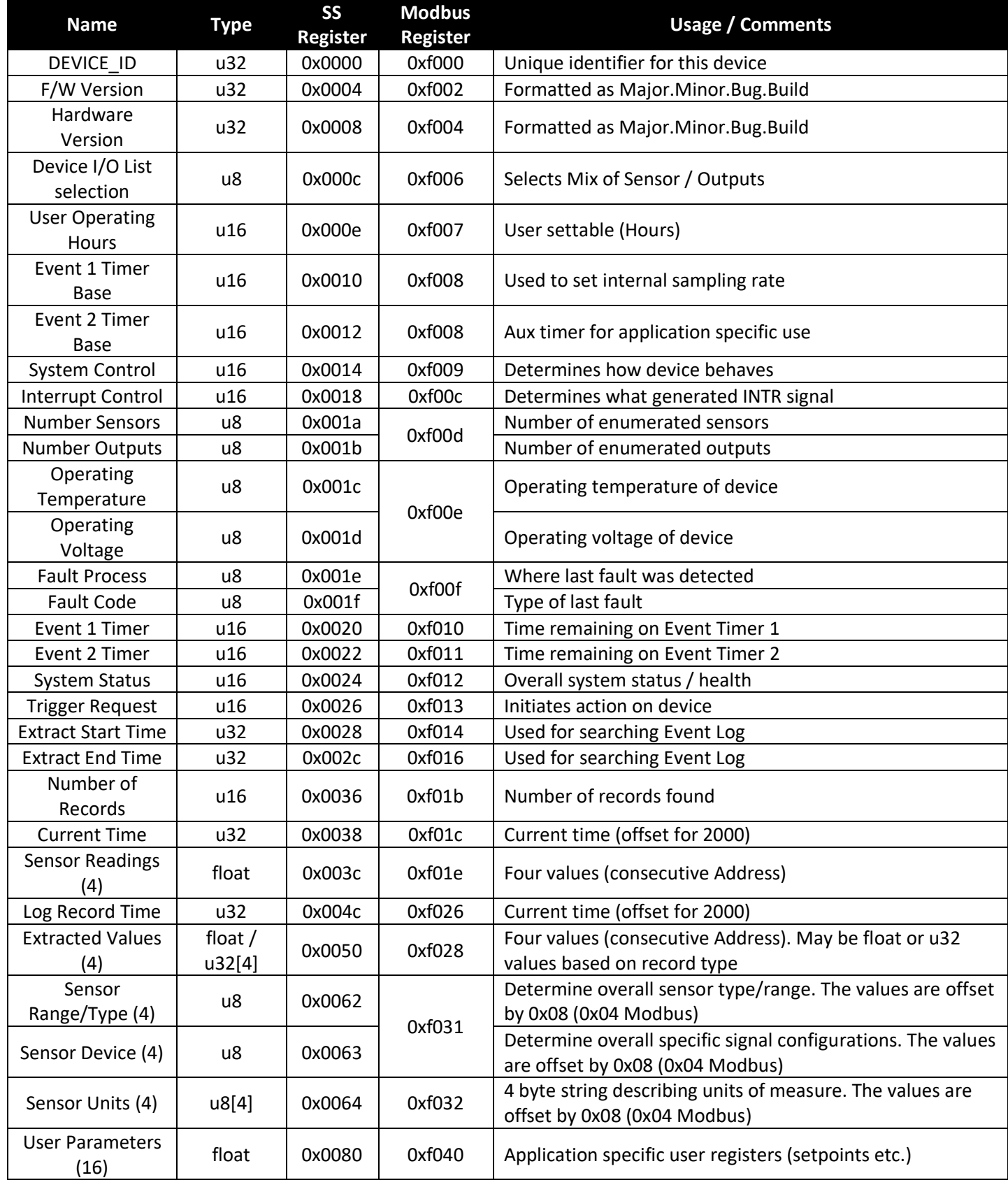

**ΩE OMEGA** 

# OE OMEGA

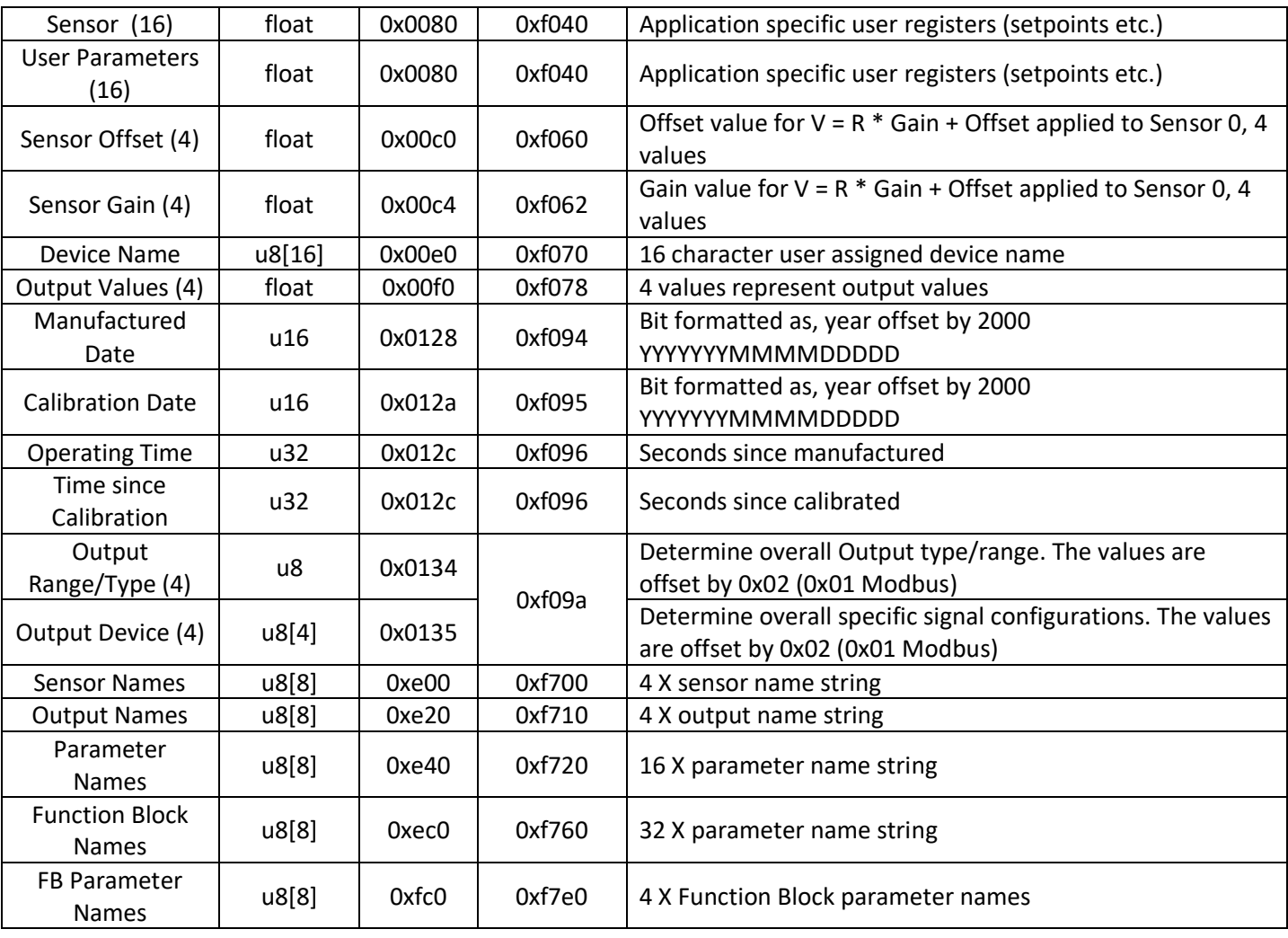

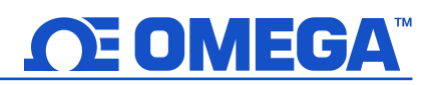

### <span id="page-27-0"></span>**7 Appendix B: Specifications**

### **RS485 Serial Port**

**Baudrate:** 9600, 19200, 34800, 115200 **Parity:** Even, Odd, None **Data Bits:** 7, 8 **Stop Bits:** 1, 2 **Protocol:** Modbus RTU or Command Line Interpreter

#### **Input Power**

**Voltage:** 5 V<sub>DC</sub> – 36 V<sub>DC</sub>

#### **Output to Smart Probe**

100 mA max @ 3.0V ±5%

#### **Environmental**

**Operating Temperature:** -40 to 85°C (-40 to 185°F) **Rating:** IP67 when mated

#### **Mechanical**

**Dimensions:** 22.1 mm W x 96.7 mm L (0.87" x 3.80") not including mounting tabs

#### **General**

#### **Agency Approvals:** CE

**Compatibility:** Windows OS 10 and above. Compatible with OEG, SYNC configuration software, and Modbus networks

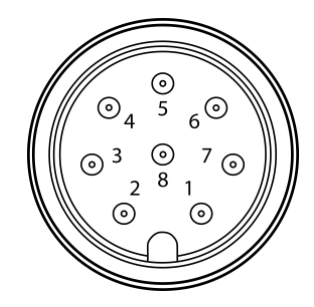

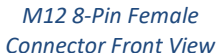

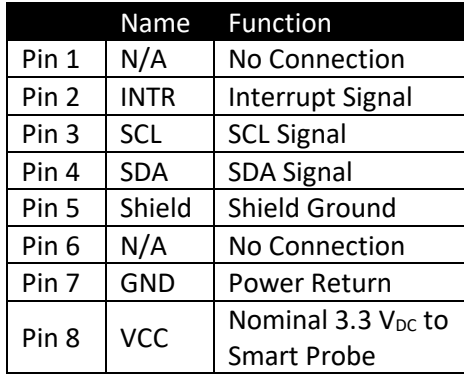

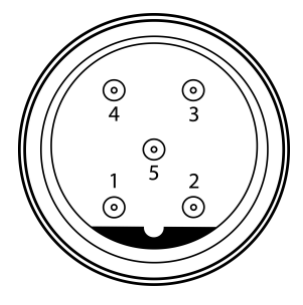

*M12 5-Pin Connector (IF-002 Only)*

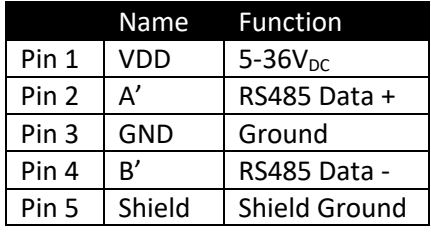

# **OE OMEGA**

### <span id="page-28-0"></span>**8 Appendix C: Texas Instrument License Statement**

Some elements of Texas Instruments developed software are used in this product. As such, we are required to provide the following:

--COPYRIGHT, BSD Copyright (c) 2015, Texas Instruments Incorporated All rights reserved.

Redistribution and use in source and binary forms, with or without modification, are permitted provided that the following conditions are met:

Redistributions of source code must retain the above copyright notice, this list of conditions and the following disclaimer.

Redistributions in binary form must reproduce the above copyright notice, this list of conditions and the following disclaimer in the documentation and/or other materials provided with the distribution.

Neither the name of Texas Instruments Incorporated nor the names of its contributors may be used to endorse or promote products derived from this software without specific prior written permission.

THIS SOFTWARE IS PROVIDED BY THE COPYRIGHT HOLDERS AND CONTRIBUTORS "AS IS" AND ANY EXPRESS OR IMPLIED WARRANTIES, INCLUDING, BUT NOT LIMITED TO, THE IMPLIED WARRANTIES OF MERCHANTABILITY AND FITNESS FOR A PARTICULAR PURPOSE ARE DISCLAIMED. IN NO EVENT SHALL THE COPYRIGHT OWNER OR CONTRIBUTORS BE LIABLE FOR ANY DIRECT, INDIRECT, INCIDENTAL, SPECIAL, EXEMPLARY, OR CONSEQUENTIAL DAMAGES (INCLUDING, BUT NOT LIMITED TO, PROCUREMENT OF SUBSTITUTE GOODS OR SERVICES; LOSS OF USE, DATA, OR PROFITS; OR BUSINESS INTERRUPTION) HOWEVER CAUSED AND ON ANY THEORY OF LIABILITY, WHETHER IN CONTRACT, STRICT LIABILITY, OR TORT (INCLUDING NEGLIGENCE OR OTHERWISE) ARISING IN ANY WAY OUT OF THE USE OF THIS SOFTWARE, EVEN IF ADVISED OF THE POSSIBILITY OF SUCH DAMAGE. --COPYRIGHT--

# WARRANTY/DISCLAIMER

OMEGA ENGINEERING, INC. warrants this unit to be free of defects in materials and workmanship for a period of 13 months from date of purchase. OMEGA's WARRANTY adds an additional one (1) month grace period to the normal **one (1) year product warranty** to cover handling and shipping time. This ensures that OMEGA's customers receive maximum coverage on each product.

If the unit malfunctions, it must be returned to the factory for evaluation. OMEGA's Customer Service Department will issue an Authorized Return (AR) number immediately upon phone or written request. Upon examination by OMEGA, if the unit is found to be defective, it will be repaired or replaced at no charge. OMEGA's WARRANTY does not apply to defects resulting from any action of the purchaser, including but not limited to mishandling, improper interfacing, operation outside of design limits, improper repair, or unauthorized modification. This WARRANTY is VOID if the unit shows evidence of having been tampered with or shows evidence of having been damaged as a result of excessive corrosion; or current, heat, moisture or vibration; improper specification; misapplication; misuse or other operating conditions outside of OMEGA's control. Components in which wear is not warranted, include but are not limited to contact points, fuses, and triacs.

OMEGA is pleased to offer suggestions on the use of its various products. However, OMEGA neither assumes responsibility for any omissions or errors nor assumes liability for any damages that result from the use of its products in accordance with information provided by OMEGA, either verbal or written. OMEGA warrants only that the parts manufactured by the company will be as specified and free of defects. OMEGA MAKES NO OTHER WARRANTIES OR REPRESENTATIONS OF ANY KIND WHATSOEVER, EXPRESSED OR IMPLIED, EXCEPT THAT OF TITLE, AND ALL IMPLIED WARRANTIES INCLUDING ANY WARRANTY OF MERCHANTABILITY AND FITNESS FOR A PARTICULAR PURPOSE ARE HEREBY DISCLAIMED. LIMITATION OF LIABILITY: The remedies of purchaser set forth herein are exclusive, and the total liability of OMEGA with respect to this order, whether based on contract, warranty, negligence, indemnification, strict liability or otherwise, shall not exceed the purchase price of the component upon which liability is based. In no event shall OMEGA be liable for consequential, incidental or special damages.

CONDITIONS: Equipment sold by OMEGA is not intended to be used, nor shall it be used: (1) as a "Basic Component" under 10 CFR 21 (NRC), used in or with any nuclear installation or activity; or (2) in medical applications or used on humans. Should any Product(s) be used in or with any nuclear installation or activity, medical application, used on humans, or misused in any way, OMEGA assumes no responsibility as set forth in our basic WARRANTY/DISCLAIMER language, and, additionally, purchaser will indemnify OMEGA and hold OMEGA harmless from any liability or damage whatsoever arising out of the use of the Product(s) in such a manner.

# RETURN REQUESTS/INQUIRIES

Direct all warranty and repair requests/inquiries to the OMEGA Customer Service Department. BEFORE RETURNING ANY PRODUCT(S) TO OMEGA, PURCHASER MUST OBTAIN AN AUTHORIZED RETURN (AR) NUMBER FROM OMEGA'S CUSTOMER SERVICE DEPARTMENT (IN ORDER TO AVOID PROCESSING DELAYS). The assigned AR number should then be marked on the outside of the return package and on any correspondence.

The purchaser is responsible for shipping charges, freight, insurance and proper packaging to prevent breakage in transit.

FOR **WARRANTY** RETURNS, please have the following information available BEFORE contacting OMEGA:

- 1. Purchase Order number under which the product was PURCHASED,
- 2. Model and serial number of the product under warranty, and
- 3. Repair instructions and/or specific problems relative to the product.

FOR **NON-WARRANTY** REPAIRS, consult OMEGA for current repair charges. Have the following information available BEFORE contacting OMEGA:

- 1. Purchase Order number to cover the COST of the repair,
- 2. Model and serial number of the product, and
- 3. Repair instructions and/or specific problems relative to the product.

OMEGA's policy is to make running changes, not model changes, whenever an improvement is possible. This affords our customers the latest in technology and engineering.

OMEGA is a trademark of OMEGA ENGINEERING, INC.

© Copyright 2019 OMEGA ENGINEERING, INC. All rights reserved. This document may not be copied, photocopied, reproduced, translated, or reduced to any electronic medium or machine-readable form, in whole or in part, without the prior written consent of OMEGA ENGINEERING, INC.

# **Where Do I Find Everything I Need for Process Measurement and Control? OMEGA…Of Course!** *Shop online at omega.com*

### **TEMPERATURE**

- $\blacktriangleright$  Thermocouple, RTD & Thermistor Probes, Connectors, Panels & Assemblies
- $\triangleright$  Wire: Thermocouple, RTD & Thermistor
- **M** Calibrators & Ice Point References
- MU Recorders, Controllers & Process Monitors
- **Musical Pyrometers**

### **PRESSURE, STRAIN AND FORCE**

- $\triangleright$  Transducers & Strain Gages
- M Load Cells & Pressure Gages
- **M** Displacement Transducers
- $\triangleright$  Instrumentation & Accessories

# **FLOW/LEVEL**

- $\blacktriangleright$  Rotameters, Gas Mass Flowmeters & Flow Computers
- $\blacktriangleright$  Air Velocity Indicators
- $\blacktriangleright$  Turbine/Paddlewheel Systems
- **M** Totalizers & Batch Controllers

# **pH/CONDUCTIVITY**

- MU pH Electrodes, Testers & Accessories
- $\blacktriangleright$  Benchtop/Laboratory Meters
- MU Controllers, Calibrators, Simulators & Pumps
- $\blacksquare$  Industrial pH & Conductivity Equipment

# **DATA ACQUISITION**

- M Communications-Based Acquisition Systems
- $\triangleright$  Data Logging Systems
- MU Wireless Sensors, Transmitters, & Receivers
- $\triangleright$  Signal Conditioners
- $\triangleright$  Data Acquisition Software

# **HEATERS**

- $\blacktriangleright$  Heating Cable
- $\triangleright$  Cartridge & Strip Heaters
- **Mummersion & Band Heaters**
- $\blacktriangleright$  Flexible Heaters
- $\blacktriangleright$  Laboratory Heaters

### **ENVIRONMENTAL MONITORING AND CONTROL**

- $\blacktriangleright$  Metering & Control Instrumentation
- $\blacktriangleright$  Refractometers
- $\triangleright$  Pumps & Tubing
- $\blacktriangleright$  Air, Soil & Water Monitors
- $\triangleright$  Industrial Water & Wastewater Treatment
- $\blacktriangleright$  pH, Conductivity & Dissolved Oxygen Instruments